**Zjednodušení Color Gradingu u Multicam klipů a obecně u klipů, které jsou vytvořeny jedním záběrem (Start - Stop kamery), který je rozstříhán mezi ostatní klipy.**

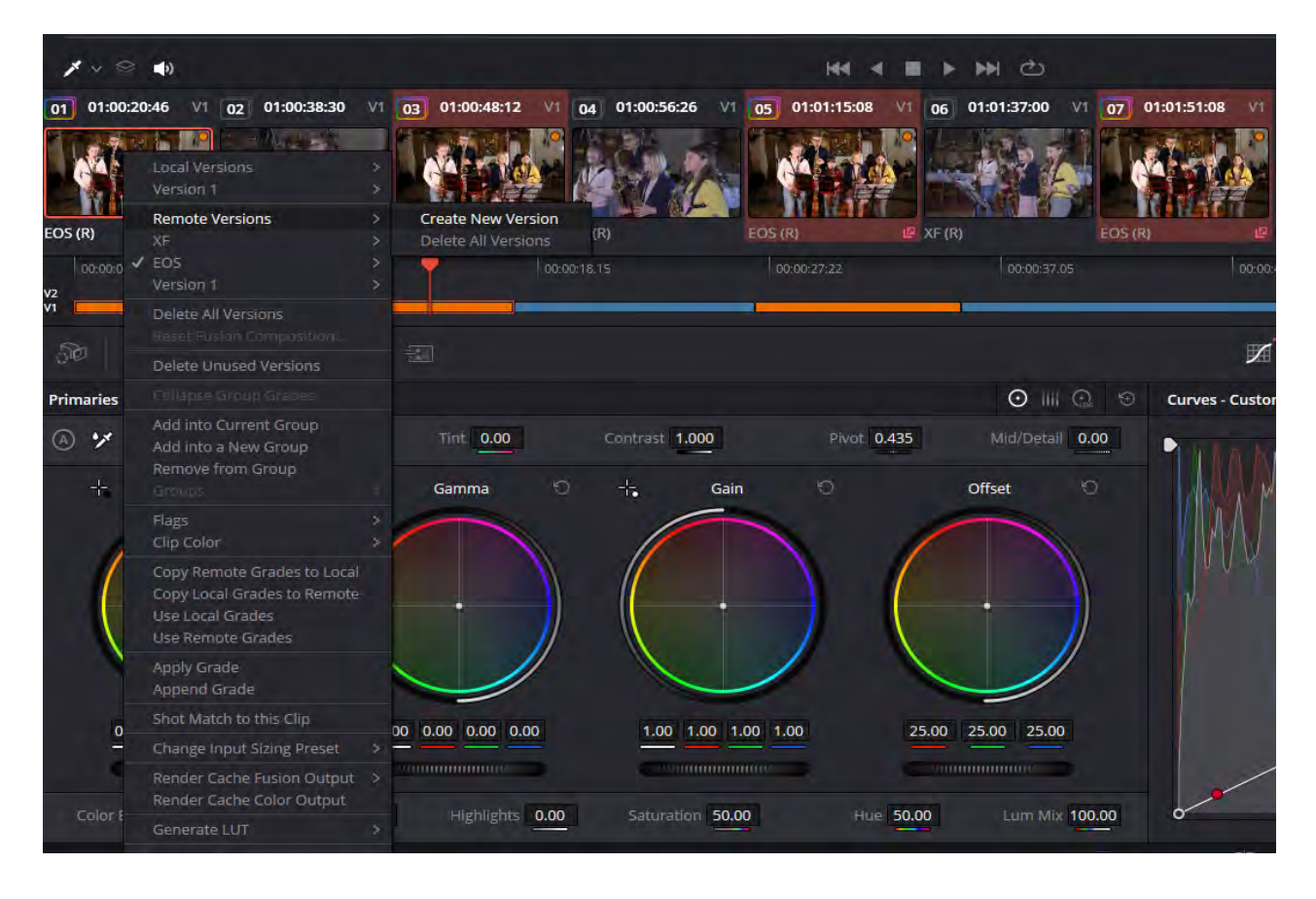

Označte si všechny klipy patřící jednomu záběru kamery pomocí Ctrl + klik. Klikněte pravým tlačítkem na označený klip a z nabídky vyberte Remote Versions > Create New Version a pojmenujte si smysluplně verzi (verzí může být neomezený počet).

U všech těchto klipů se dolním pravém rohu objeví znak  $\mathbb{R}$  a v levém název verze s (R) na konci. To znamená Remote = vzdálená.

Nyní pokud budeme upravovat kterýkoliv klip patřící do této verze, budou se úpravy tohoto klipu prokopírovat do všech ostatních patřících do téhož klipu.

Pokud bude třeba doupravit jeden klip samostatně, pak opět pravý klik na klip a vybrat náš název > Copy To Local. Původní úpravy zůstanou a následné nebudou ovlivňovat ostatní.

## *Pozor, opravdu to funguje jen na jeden soubor v Media Poolu*